# Инструкция

#### Введение промо-кода на сайте www.shell.com.ru/africapromo

## Ввод промо кода

- 1. Промо сайт открывается строго по ссылке: www.shell.com.ru/africapromo
- 2. Далее отправить запрос на получение кода подтверждения для участника акции, нажав на ссылку «Получить код».

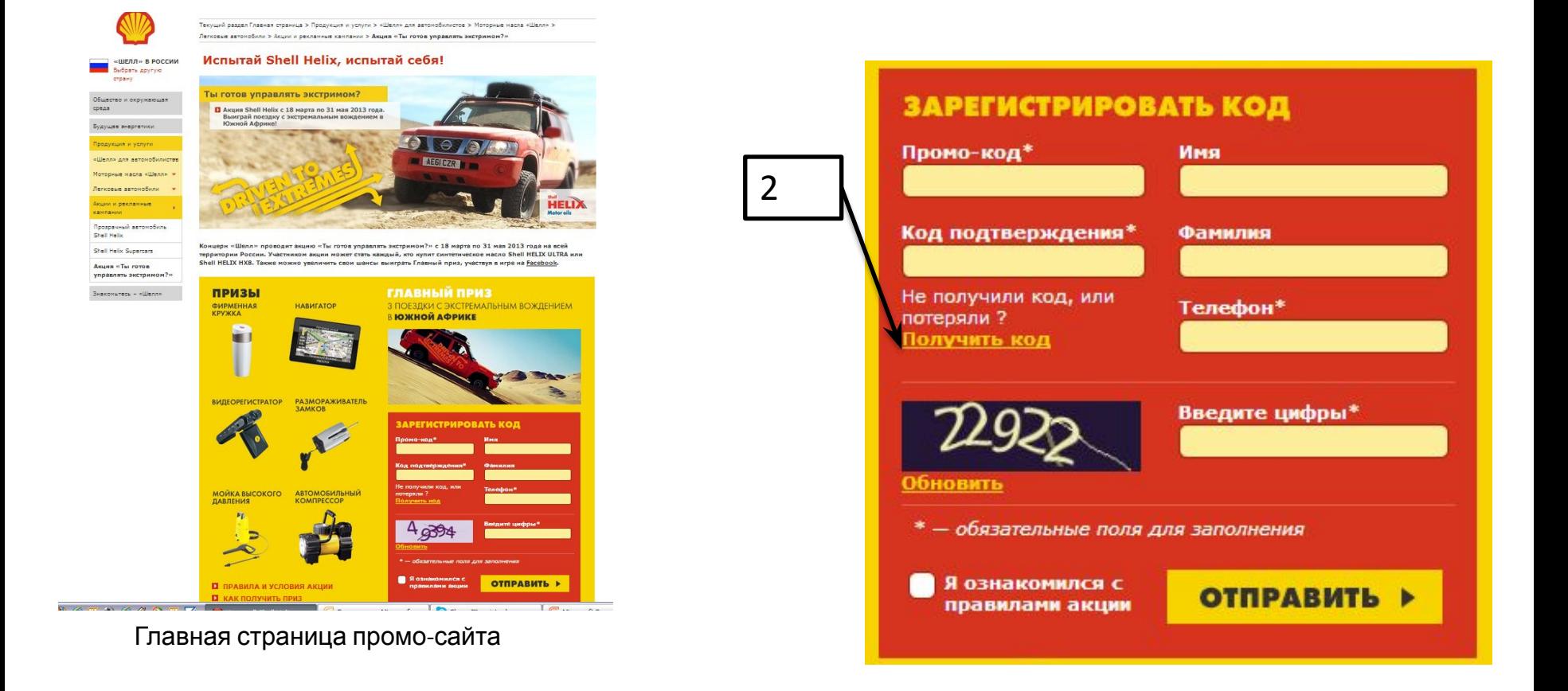

# Получение кода подтверждения

- 1. Ввести действительный номер телефона Участника конкурса (телефон с этим номером должен быть у Участника с собой )
- 2. Ввести цифры из картинки. Если цифры не принимаются, нажать на крестик и нажать на ссылку «Получить код»
- 3. Нажать на кнопку «Получить».
	- На телефон с указанным номером должен прийти код подтверждения (приобретается один раз).

- Код подтверждения Участник может использовать в дальнейшем самостоятельно, если захочет зарегистрировать дополнительный промо код на указанный ранее номер телефона.

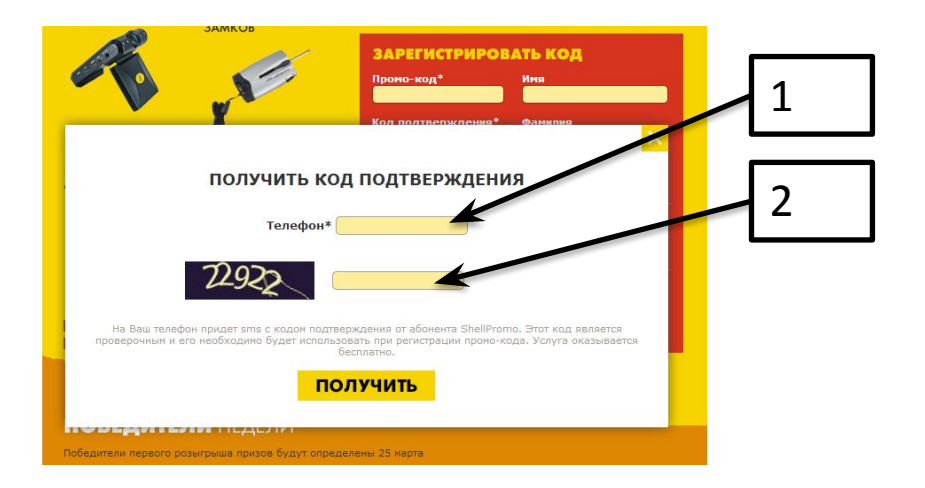

### Регистрация кода

- 1. После получения кода подтверждения, следует заполнить все остальные поля.
- 2. Когда все поля будут заполнены, поставить галочку рядом с фразой «Я ознакомился с правилами акции» и нажать на кнопку Отправить.

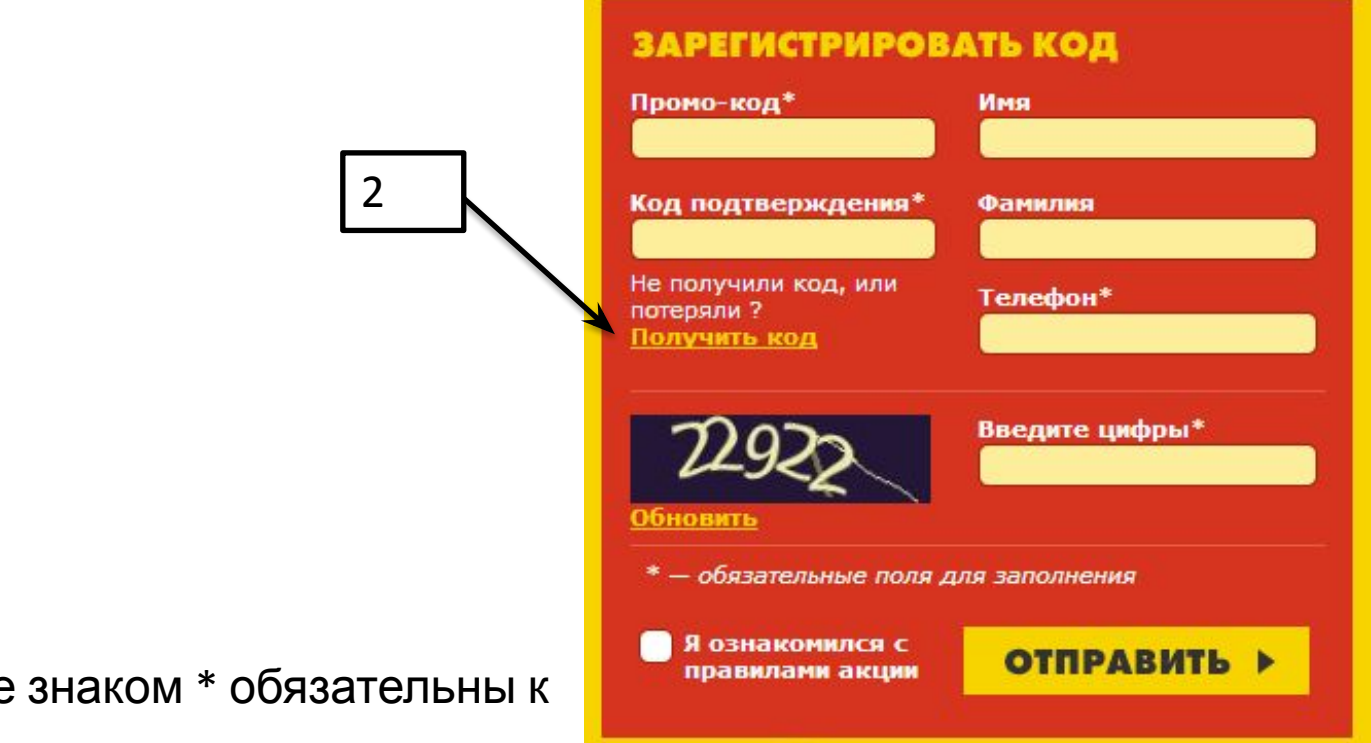

#### **Примечание:**

Поля отмеченные знаком \* обязательны к заполнению.

#### Правила акции

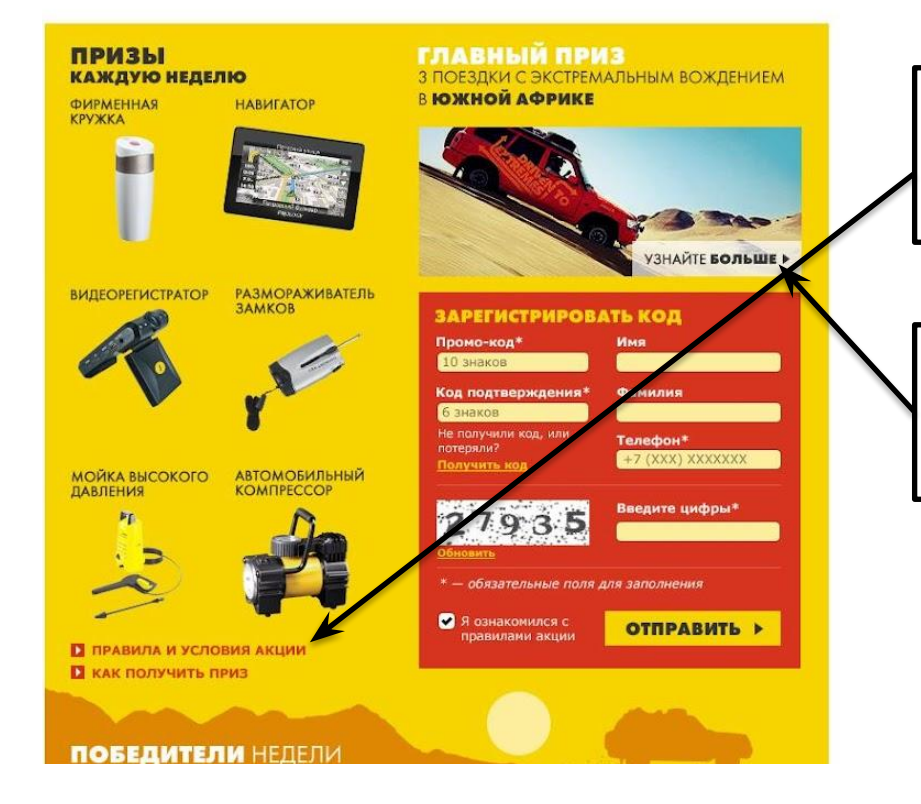

1. Чтобы ознакомить Участников с правилами Акции, нажмите на ссылку с соответствующим названием.

2. Чтобы ознакомить Участников более подробно с главным призом, нажмите на ссылку «Узнайте больше» на баннере.